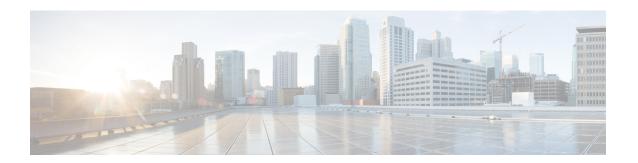

## **Other Important Information**

- Cisco cnBR and Cisco Remote PHY Devices Version Compatibility, on page 1
- Browser Support, on page 1
- Third-Party Tools Integration, on page 1
- Cisco cnBR Router Documentation References, on page 2
- Contact Cisco Support, on page 2

# Cisco cnBR and Cisco Remote PHY Devices Version Compatibility

The versions of Cisco cnBR and RPD must be compatible. The following list provides information on the compatible Cisco cnBR and Cisco RPD versions:

• For Cisco cnBR 20.4, the supported RPD version is 8.3. You can download it from this page.

## **Browser Support**

For the Cisco cnBR, the Cisco Operations Hub functionality is supported for the following browser versions:

- Mozilla Firefox 78 and later
- Google Chrome 83 and later
- Microsoft Edge 44 and later

### **Third-Party Tools Integration**

Cisco cnBR provides integration with the following third-party tools:

• Viavi XPERTrak: For upstream spectrum capture.

Validated Versions:

Viavi XPERTrak: 3.1, Build:91

Viavi RCI: 1.5.13

Following steps are required in Viavi XPERTrak for successful modeling of cnBR in XPERTrak:

- 1. Locate cmts\_class\_factory.csv file in /cfg folder XPERTrak installation directory.
- **2.** Add the following lines to the end of file cmts\_class\_factory.csv.

```
3.0, Cisco, Cloud + CMTS, true, Cisco_31_Cmts, CiscoCBR8, ciscoRciNodeInfo 3.1, Cisco, Cloud + CMTS, true, Cisco_31_Cmts, CiscoCBR8, ciscoRciNodeInfo
```

- **3.** Restart XPERTrak.
- **4.** Re-sync the CMTS.
- Incognito MAP: For channel and service (MAC Domain) utilization reports using the IPDR interface. Validated Versions:
  - MAP: 6.5.1

#### **Cisco cnBR Router Documentation References**

For information on Cisco cnBR, go through the following:

- Cisco Cloud Native Broadband Router User's Guide, Release 20.4
- Cisco Cloud Native Broadband Router Operations Hub REST API Guide, Release 20.4

## **Contact Cisco Support**

You can choose to open a ticket for any Cisco cnBR that you might encounter.

Complete the following steps to contact Cisco Support:

- 1. On the Cisco cnBR Cisco Operations Hub, click the **Help Menu** icon > **Contact Support**.
- 2. Follow the Support Case Manager wizard to open a new case for your problem.